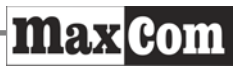

Instrukcja obsługi Telefon komórkowy GSM Maxcom **MM715BB** z bezprzewodową bransoletką SOS

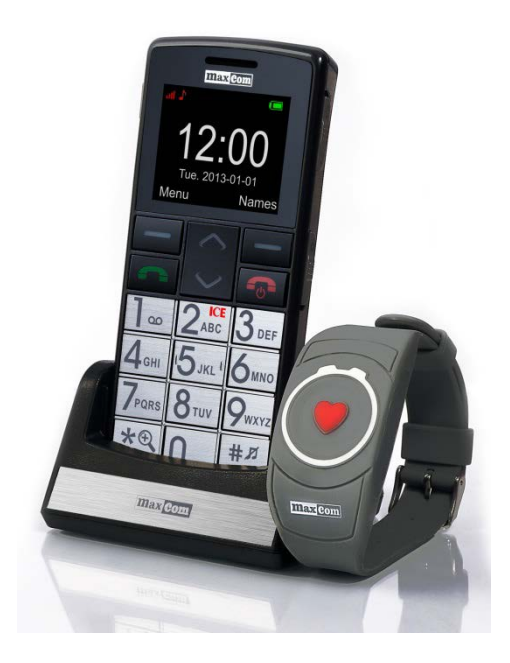

**Jeżeli wymagana jest pomoc techniczna, należy skontaktować się z infolinią pod numerem (+48) 32 325 07 00 lub serwis@maxcom.pl Nasza strona internetowa: http://www.maxcom.pl/**

#### **Zawartość kompletu**

Telefon GSM Akumulator Ładowarka Kabel USB Zestaw słuchawkowy Ładowarka biurkowa Bransoletka SOS Instrukcja obsługi Karta gwarancyjna

Zaleca się zachowanie opakowania, może być przydatne przy ewentualnym transporcie.

Należy zachować paragon, jest nieodłącznym elementem gwarancji.

Uwaga – Telefon pracuje w sieci GSM 900/1800. Przed włączeniem należy poprawnie włożyć kartę SIM.

#### **Telefon komórkowy GSM 900/1800**

1,8"- kolorowy wyświetlacz LCD 160x 128 Wskaźnik nowego SMS- a/ nieodebranego połączenia Kamera VGA - 1.3MP (interpolowana) Odtwarzacz audio i wideo Nagrywanie dźwięku Talking Clip - Wypowiadanie numeru przychodzącego lub nazwy (możliwość nagrywania imienia i przypisania do kontaktu) Podpowiedzi głosowe kontaktów (numer lub nagrana nazwa) Bluetooth, GPRS, WAP, MMS Slot na kartę Micro SD 7 numerów szybkiego wybierania Funkcja głośnomówiąca 300 wpisów w książce telefoniczne Możliwość ustawienia kontaktów TOP 5 (tak aby się wyświetlały na początku listy) Powiększanie rozmiaru czcionki SMS Zmiana rozmiaru czcionki Menu Budzik, Kalkulator, Kalendarz, Notatka Funkcja zegara (w ładowarce wyświetla cały czas zegar) Dedykowany klawisz blokady klawiatury Dedykowany przycisk SOS Radio FM Latarka Akumulator 800 mAh

Czas czuwania: do 105 gdz, (220 godz. jeżeli wyłączona opcja bezprzewodowej bransoletki SOS)\*. Czas rozmów do 7 godz.\* Waga:82g \*w zależności od warunków i sygnału sieci GSM

#### **Bransoletka SOS**

Częstotliwość pracy 433.92MHz , Odstęp międzykanałowy +/-300KHz, modulacja ASK Moc wyjściowa: 81mW Wodoszczelność IP56 Zasięg do 20m (wewnątrz),do 100m (otwarty teren) Waga 26g Bateria CR2025 (Żywotność baterii: do 5 lat, użycie: do ok 7 000 razy)

#### Spis treści

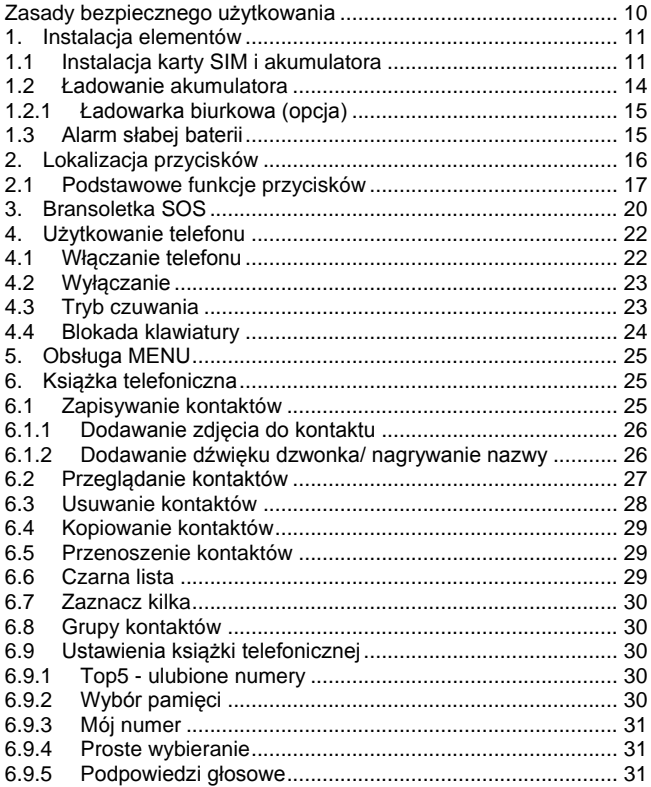

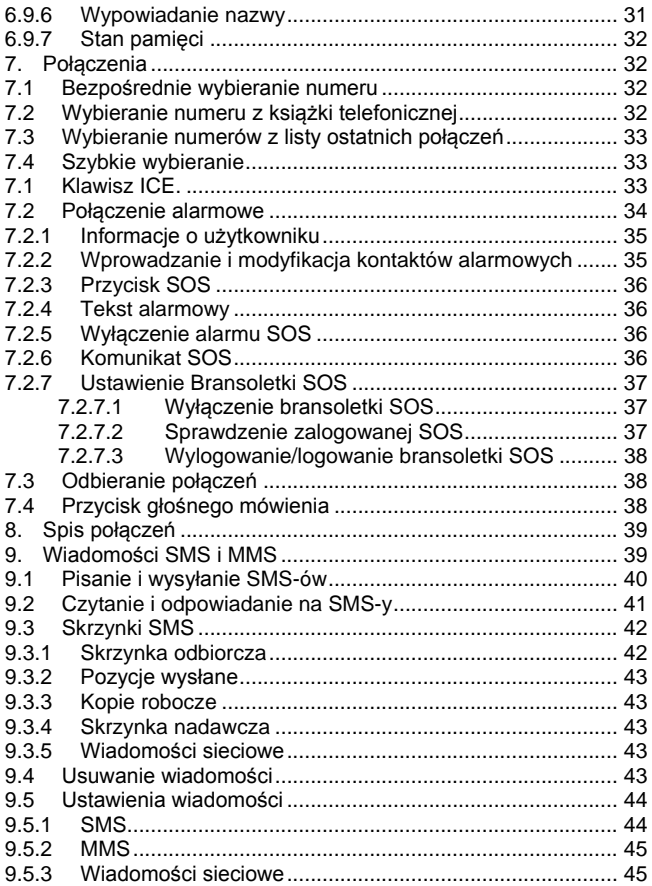

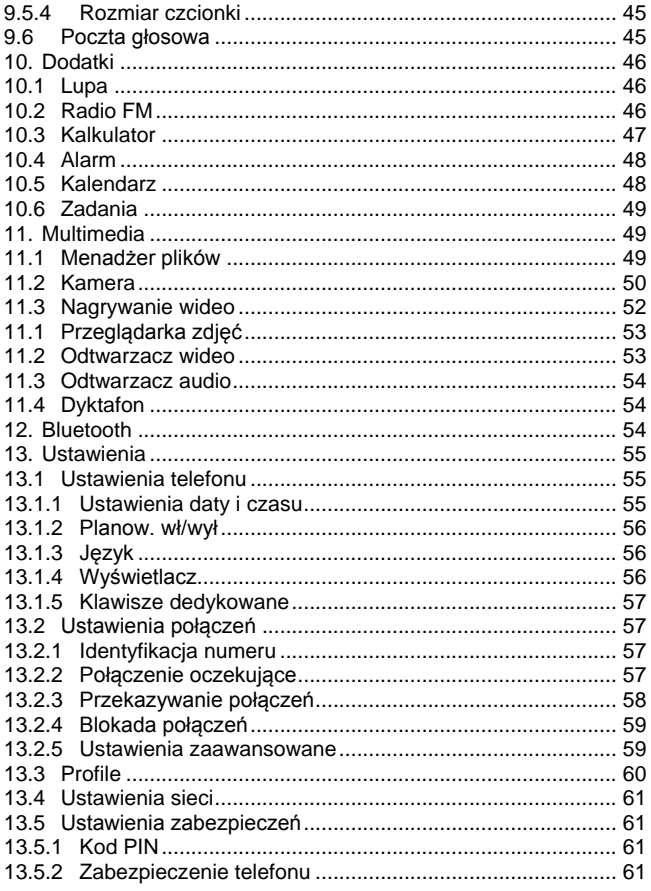

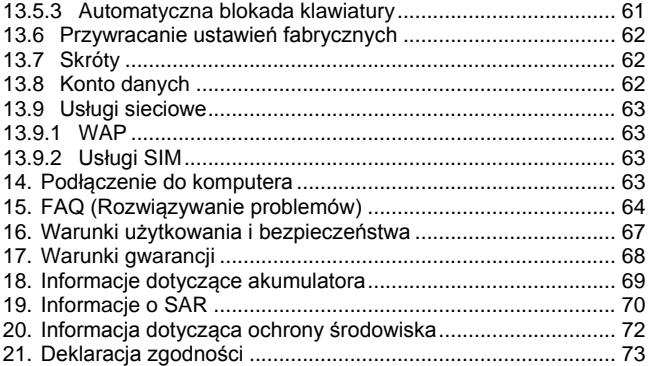

## <span id="page-9-0"></span>**Zasady bezpiecznego użytkowania**

Zapoznanie się z poniższymi zasadami zminimalizuje ryzyko niewłaściwego użytkowania telefonu.

- Nie wolno użytkować telefonu na terenie, w którym jest to zabronione np. stacje benzynowe czy szpitale. Użytkowanie telefonu w takich miejscach może narazić inne osoby na niebezpieczeństwo. Nie należy włączać telefonu, jeżeli może spowodować zakłócenia w pracy innych urządzeń!
- Nie wolno używać telefonu bez odpowiedniego zestawu podczas prowadzenia pojazdu.
- Nie wolno używać telefonu w szpitalach, samolotach, przy stacjach paliw oraz w pobliżu materiałów łatwopalnych.
- Telefon emituje pole elektromagnetyczne, które może mieć negatywny wpływ na inne urządzenia elektroniczne w tym np. sprzęt medyczny. Należy zachować zalecana przez producentów aparatury medycznej odległość między telefonem a wszczepionym urządzeniem medycznym, takim jak np. rozrusznik serca. Osoby ze wszczepionymi urządzeniami powinny zapoznać się z wytycznymi producenta wszczepionego urządzenia medycznego i stosować się do tych wskazówek. Osoby z rozrusznikiem serca nie powinny nosić telefonu w kieszeni na piersi, powinny trzymać telefon przy uchu po przeciwnej stronie ciała w stosunku do urządzenia medycznego w celu zminimalizowania

ryzyka zakłóceń oraz natychmiast wyłączyć telefon w razie podejrzeń, że występują zakłócenia.

- Urządzenie i jego akcesoria mogą składać się z drobnych części. Telefon oraz jego elementy należy chronić przed dziećmi.
- Nie wolno dokonywać samodzielnych napraw, bądź przeróbek. Wszelkie usterki powinny być usuwane przez wykwalifikowany serwis.
- Należy używać tylko oryginalne akumulatory i ładowarki. Użycie nieoryginalnych akcesoriów może spowodować uszkodzenie urządzenia lub wybuch. **WODOSZCZELNOŚĆ** – telefon nie jest wodoszczelny. Należy trzymać go w suchym miejscu. Bransoletka SOS ma ochronę przed silnymi strumieniami wody lub zalewaniem falą. Nie jest odporna na pełne zanurzenie w wodzie.

## <span id="page-10-0"></span>**1. Instalacja elementów**

Przed włączeniem telefonu należy zainstalować kartę SIM. Należy zwrócić baczną uwagę by nie uszkodzić karty podczas wkładania.

<span id="page-10-1"></span>Karty SIM należy trzymać z dala od dzieci.

## **1.1 Instalacja karty SIM i akumulatora**

Przed włożeniem karty SIM należy upewnić się czy telefon jest wyłączony. Ładowarka powinna być odłączona. Aby

włożyć karte SIM należy w pierwszej kolejności wyciągnąć baterię zgodnie z rysunkami i opisem:

o Kiedy telefon jest wyłączony, z prawej strony na dole telefonu podważ paznokciem pokrywę akumulatora.

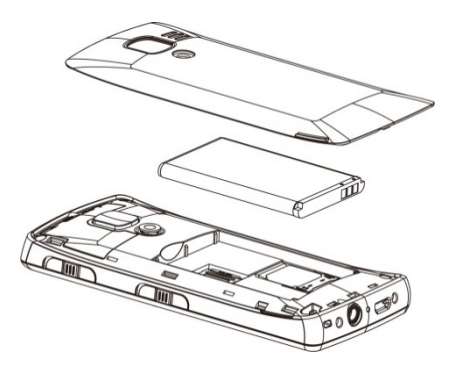

- o Wyciągnąć baterię podważając ją paznokciem od góry telefonu
- o Wsunąć kartę SIM do "GNIAZDA SIM" metalowymi stykami do spodu. Zwróć uwagę aby wycięcie na karcie było skierowane do góry telefonu.

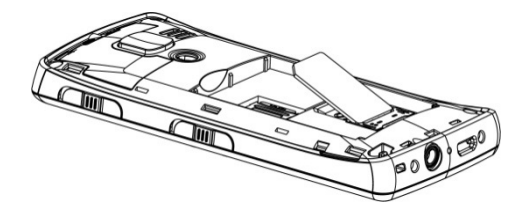

• Powyżej gniazda karty SIM, po lewej stronie znajduje się miejsce na kartę pamięci MicroSD. Przesuń zawleczkę w stronę *OPEN* a następnie podnieś ją w górę Włóż kartę microSD tak aby styki karty microSD dotykały łączy telefonu, zamknij zawleczkę w stronę *LOCK.*

*Podczas używania karty pamięci zachowaj ostrożność, w szczególności podczas jej wkładania i wyjmowania. Niektóre karty pamięci, przed pierwszym użyciem, wymagają sformatowania przy pomocy komputera. Regularnie rób kopie zapasowe informacji znajdujących się na kartach używanych w innych urządzeniach, jeżeli korzystasz z kart typu SD! Nieprawidłowe używanie lub inne czynniki mogą spowodować uszkodzenie bądź utratę zawartości kart*

- o Włożyć baterię tak, aby styki +/- były skierowane do dołu telefonu.
- o Po włożeniu baterii należy nałożyć pokrywę akumulatora na telefon i lekko docisnąć brzegi.

#### **1.2 Ładowanie akumulatora**

<span id="page-13-0"></span>Uwaga! Należy używać akumulatora zawartego w komplecie. Używanie innego akumulatora może uszkodzić telefon oraz spowoduje utratę gwarancji. Nie wolno podłączać ładowarki, kiedy tylna pokrywa obudowy jest zdjęta.

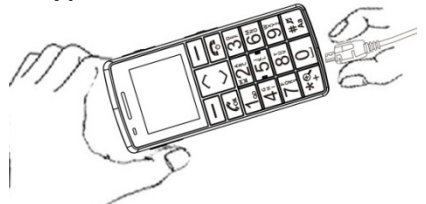

Aby naładować telefon:

- 1. Podłącz ładowarkę do gniazdka elektrycznego.
- 2. Podłącz wtyk ładowarki do gniazda znajdującego się na dole telefonu. Na wyświetlaczu pojawi się informacja o podłączeniu ładowarki, a kreseczki na wskaźniku naładowania baterii na wyświetlaczu będą pojawiać się i znikać w trakcie ładowania.
- 3. Gdy akumulator będzie w pełni naładowany odłącz ładowarkę z gniazdka elektrycznego, a następnie kabel od telefonu.

Kiedy proces ładowania się zakończy, na wyświetlaczu pojawi się komunikat "Bateria naładowana".

## <span id="page-14-0"></span>*1.2.1 Ładowarka biurkowa (opcja)*

W przypadku używania w ładowarki biurkowej, należy w pierwszej kolejności podpiąć mały wtyk ładowarki sieciowej do gniazda ładowarki biurkowej, a następnie podłączyć zasilacz do sieci. Aby naładować akumulator wystarczy wówczas włożyć telefon do ładowarki biurkowej stykami do dołu **Uwaga**:

- o Przed rozpoczęciem procesu ładowania upewnij się że akumulator jest poprawnie zainstalowany
- o Podczas procesu ładowania nie wyjmuj akumulatora – możesz uszkodzić telefon
- o Jeśli napięcie baterii jest zbyt niskie do prawidłowego działania telefonu, zostanie wyświetlony komunikat, że telefon zostanie automatycznie wyłączony, a następnie nastąpi automatyczne wyłączenie aparatu.
- o Jeśli akumulator zostanie całkowicie rozładowany (np. poprzez pozostawienie włączonej latarki), po podłączeniu ładowarki należy odczekać kilkanaście minut zanim pojawi się symbol ładowania.

## <span id="page-14-1"></span>**1.3 Alarm słabej baterii**

Telefon zaalarmuje sygnałem dźwiękowym, (jeśli w profilu są włączone dźwięki ostrzeżeń) oraz komunikatem na wyświetlaczu, gdy poziom baterii będzie zbyt niski. W przypadku, gdy bateria jest słaba, wskaźnik LED miga na

czerwono. Na ekranie zostanie wyświetlony symbol **.** Naładuj baterie, gdy pojawi się taki komunikat.

## <span id="page-15-0"></span>**2. Lokalizacja przycisków**

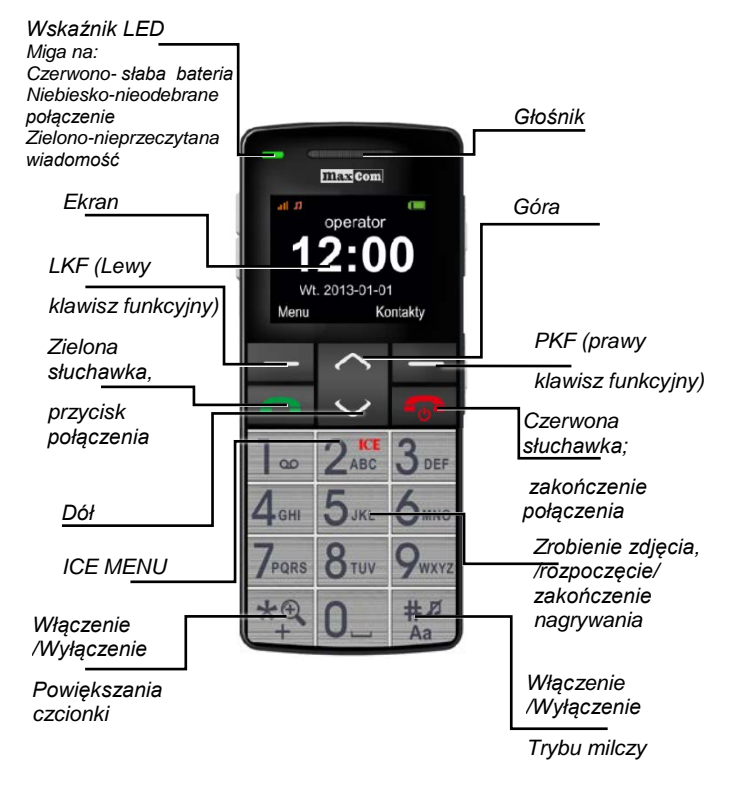

## **2.1 Podstawowe funkcje przycisków**

<span id="page-16-0"></span>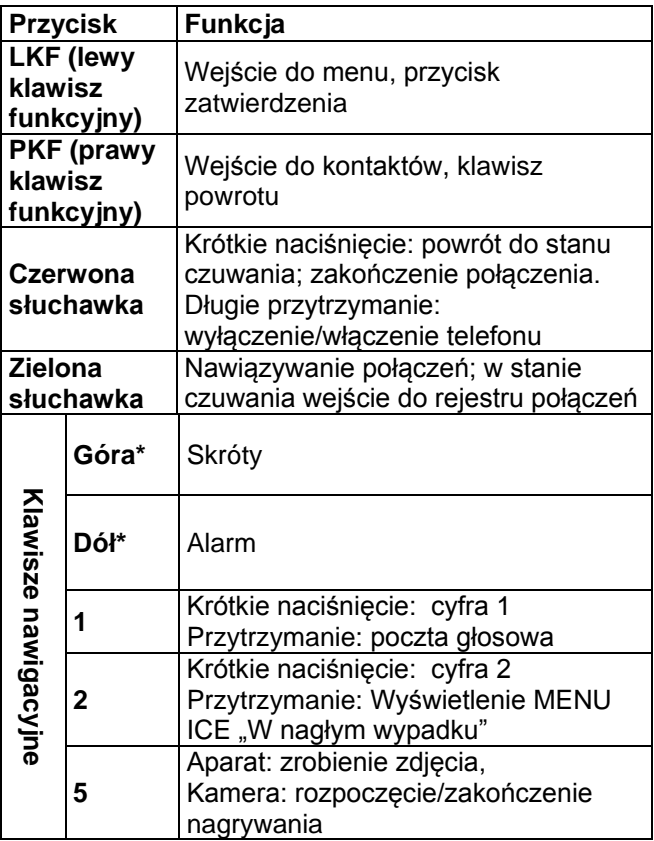

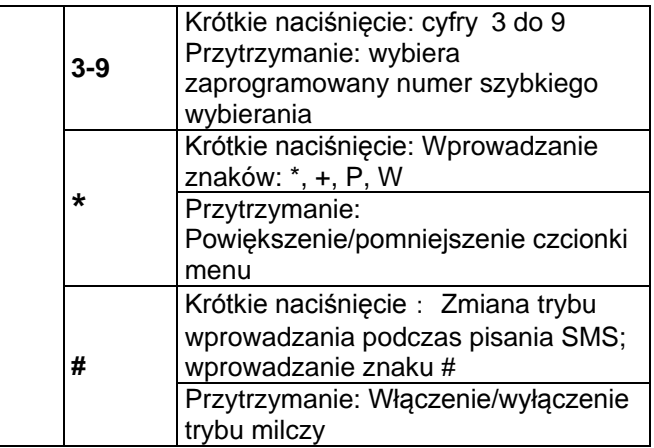

\*Zależnie od ustawień użytkownika.

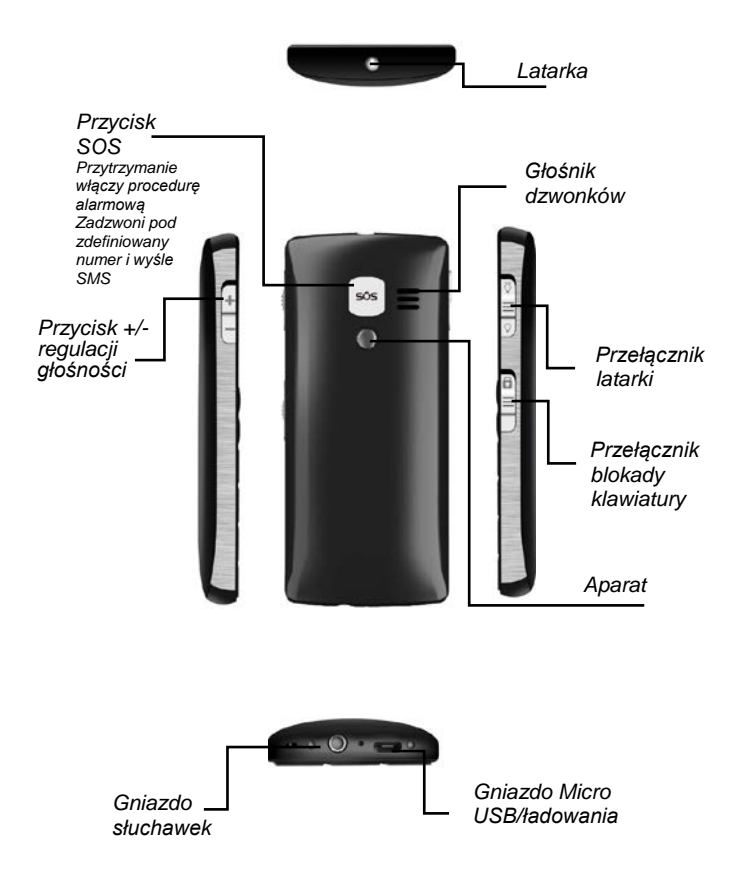

<span id="page-19-0"></span>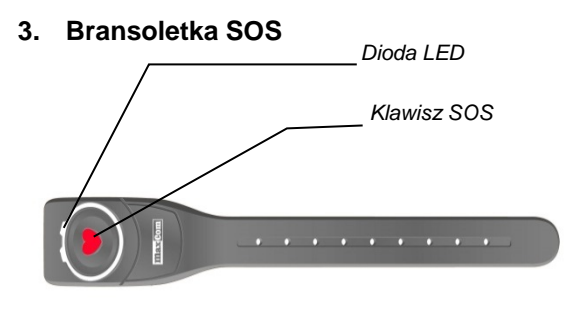

Bransoletka SOS jest z reguły zarejestrowana fabrycznie do konkretnego telefonu znajdującego się w opakowaniu. Umożliwia zdalne wykonanie połączenia SOS w przypadku, gdy nie mamy telefonu pod ręką. Aby procedura SOS została wykonana, w telefonie musi być zarejestrowana i włączona bransoletka SOS *patrz str. [37](#page-36-1)*

## **Przycisk SOS bransoletki**

Naciśnij i krótko przytrzymaj klawisz SOS, aby sprawdzić stan baterii. Błyśnięcie pomarańczowej diody informuję, że bransoletka jest gotowa do użycia. Jeśli dioda się nie zaświeci, oznacza to, że wyczerpała się bateria i należy skontaktować się z serwisem w celu wymiany.

Naciśnij i przytrzymaj powyżej 3 s przycisk SOS, aby uruchomić procedurę SOS

Aby zakończyć procedurę SOS należy nacisnąć i

przytrzymać na telefonie klawisz SOS

#### **Uwaga.**

W pomieszczeniu zasięg bransoletki wynosi do 20m, na zewnątrz do 100m Zasięg bransoletki od telefonu jest uzależniony od otoczenia (ukształtowanie terenu, grubość ścian, zakłócenia elektromagnetyczne itp.) i może być znacznie

ograniczony.

Pasmo 433MHz, jakie wykorzystuje bransoletka SOS jest również używane przez inne urządzenia np. piloty alarmów, piloty do bram garażowych, dzwonki bezprzewodowe, gniazdka na pilota, immobilizery, czujki alarmowe i wiele innych.

#### **Ze względu na zakłócenia radiowe, może się zdarzyć, że bransoletka SOS nie zadziała w odpowiednim czasie.**

**Potwierdzeniem, że zdalne połączenie SOS zostało wykonane, może być sygnał alarmowy. Dlatego, nie zaleca się wyłączać alarmu SOS w Menu telefonu.**

Bransoletka SOS ma ochronę przed silnymi strumieniami wody lub zalewaniem falą. Nie jest odporna na pełne zanurzenie w wodzie.

### <span id="page-21-1"></span><span id="page-21-0"></span>**4. Użytkowanie telefonu**

## **4.1 Włączanie telefonu**

Naciśnij i przytrzymaj czerwony przycisk rozłączania, aby włączyć telefon.

Jeśli pojawi się żądanie kodu PIN musisz go wpisać. Znajdziesz go w zestawie startowym karty SIM. Po wpisaniu kodu zatwierdź lewym klawiszem funkcyjnym LKF.

<span id="page-21-2"></span>**Ostrzeżenie:** Wpisanie niepoprawnego kodu PIN 3 razy z rzędu spowoduje zablokowanie karty SIM Można ją odblokować za pomocą kodu PUK. 10 krotne błędne wpisanie kodu PUK zablokuje kartę SIM na stałe

#### **4.2 Wyłączanie**

Aby wyłączyć telefon naciśnij i przytrzymaj przycisk rozłączania.

### <span id="page-22-0"></span>**4.3 Tryb czuwania**

Gdy telefon jest włączony, ale nie są podejmowane żadne operacje to znajduje się on w trybie czuwania.

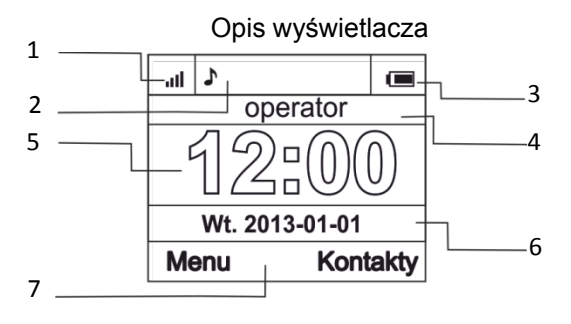

1. Sygnał sieci

## 2. Ikony pokazujące funkcje:

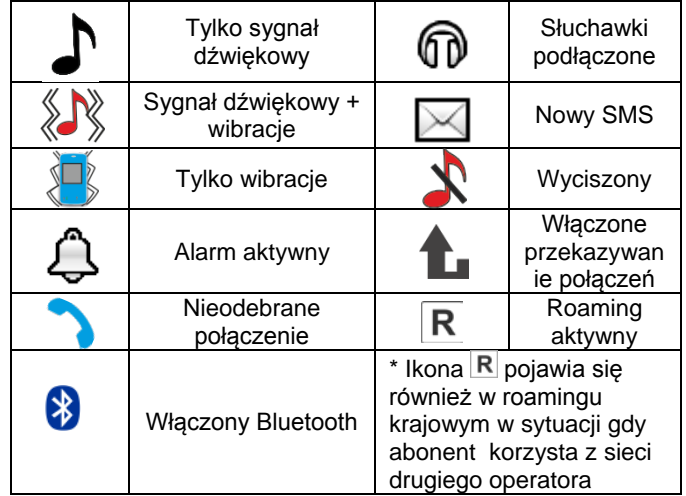

- 3. Poziom baterii
- 4. Nazwa operatora lub własny numer
- 5. Godzina
- 6. Data
- <span id="page-23-0"></span>7. Opis klawiszy funkcyjnych

## **4.4 Blokada klawiatury**

Aby zablokować klawiaturę należy przesunąć przełącznik blokady w dół. Aby odblokować klawiaturę należy

przesunąć przełącznik w górę. Nie trzeba odblokowywać klawiatury, by odebrać połączenie.

# <span id="page-24-0"></span>**5. Obsługa MENU**

Aby wejść do MENU należy w trybie czuwania nacisnąć lewy klawisz funkcyjny.

Aby poruszać się po MENU należy użyć klawiszy **GÓRA** i **DÓŁ**.

Aby zatwierdzić wybraną funkcję należy nacisnąć lewy klawisz funkcyiny (LKF).

Aby powrócić do poprzedniego MENU (cofnąć), należy nacisnąć prawy klawisz funkcyjny (PKF). Aby przejść do stanu czuwania, naciśnij czerwoną słuchawkę.

## <span id="page-24-2"></span><span id="page-24-1"></span>**6. Książka telefoniczna**

# **6.1 Zapisywanie kontaktów**

Możesz zapisać nowy kontakt na jeden z trzech sposobów:

- 1. W stanie czuwania wprowadź numer, wybierz "Opcie" (lewy klawisz funkcyjny), następnie "Zapisz w książ. telef", wybierz czy chcesz zapisać kontakt w telefonie czy na karcie SIM i wprowadź nazwe kontaktu, naciśnij "Wykonano" (prawy klawisz funkcyjny)
- 2. Możesz zapisać numer z listy połączeń nieodebranych i odebranych. W tym celu w stanie czuwania naciśnij zieloną słuchawkę, wybierz

numer który chcesz zapisać i naciśnij "Opcie" (LKF). Wybierz "Zapisz", naciśnij LKF, wybierz gdzie chcesz zapisać i wprowadź nazwę kontaktu. Naciśnii Ok, a nastepnie "Wykonano"

3. Możesz dodać nowy kontakt bezpośrednio do książki telefonicznej. W tym celu w stanie czuwania wybierz MENU->Kontakty->Nowy kontakt. Wybierz gdzie chcesz zapisać i wprowadź nazwę oraz numer kontaktu. Naciśnij Ok, a nastepnie "Wykonano"

## <span id="page-25-0"></span>*6.1.1 Dodawanie zdjęcia do kontaktu*

W przypadku zapisania kontaktu w pamięci telefonu istnieje możliwość dodania zdjęcia. Będzie ono pokazywane podczas połączenia wychodzącego i przychodzącego od tego kontaktu

W menu edycji kontaktu wybierz: Zdjęcie rozmó... naciśnij LKF (Zmień) wybierz źródło ("Z kamery" lub "Z pliku") Maksymalna rozdzielczość zdjęcia: 320x240pikseli. Aby zrobić zdjęcie naciśnij klawisz 5 (*patrz str [50](#page-49-0) [Kamera\)](#page-49-0)*

#### <span id="page-25-1"></span>*6.1.2 Dodawanie dźwięku dzwonka/ nagrywanie nazwy*

W przypadku zapisania kontaktu w pamięci telefonu istnieje możliwość dodania dźwieku dzwonka lub nagrania nazwy do kontaktu.

Jeśli do kontaktu został przypisany specjalny dzwonek, podczas połączenia przychodzącego od kontaktu będzie on sygnalizował połączenie zamiast ogólnego dzwonka. Jeśli została przypisana nazwa, będzie ona powtarzana zamiast dzwonka

W menu edycji kontaktu wybierz: Dźwięk dzwon... naciśnij LKF (Zmień)> wybierz rodzaj ("Systemowy" "Wypow. nazwy")

Aby nagrać nazwę wybierz

Wypow. nazwy /włączy się dyktafon/> wypowiedz nazwę> naciśnij LKF( Opcje)> Zapisz (aby zapisać)/Powtórz (aby powtórzyć nagrywanie)

Po zapisaniu automatycznie uruchomi się dyktafon i odtworzy nagrany dźwięk.

W przypadku włączenia wypowiadania nazwy (*patrz str [31](#page-30-3) [Wypowiadanie nazwy\)](#page-30-3)* podczas przeglądania książki telefonicznej nagrana nazwa będzie odtwarzana.

## <span id="page-26-0"></span>**6.2 Przeglądanie kontaktów**

## **Metoda 1**

- 1. Wybierz MENU->Kontakty->Szukaj
- 2. Wpisz pierwszą literę nazwy, której szukasz
- 3. Telefon przejdzie do nazw na tą literę. Możesz przewijać listę klawiszami nawigacyjnymi GÓRA/DÓŁ

naciskając klawisz **"#"** zmienisz tryb wpisywania tekstu

#### **Metoda 2**

- 1. W trybie czuwania naciśnij prawy klawisz funkcyjny
- 2. Wpisz pierwszą literę nazwy, której szukasz
- 3. Telefon przejdzie do nazw na tą literę. Możesz przewijać listę klawiszami nawigacyjnymi GÓRA/DÓŁ.

<span id="page-27-0"></span>naciskając klawisz "**#**" zmienisz tryb wpisywania tekstu

#### **6.3 Usuwanie kontaktów**

Jeśli chcesz usunąć kontakt z telefonu lub karty SIM wykonaj następujące czynności:

- 1. Wybierz: MENU->Kontakty->Usuń
- 2. Wybierz czy chcesz usunąć jeden kontakt czy wszystkie. Jeśli wszystkie, wybierz czy z karty SIM czy z pamięci telefonu i potwierdź naciskając Tak.
- 3. Jeśli wybrałeś pojedynczo, możesz zaznaczyć, które kontakty chcesz usunąć. W tym celu za pomocą klawiszy Góra/Dół wybierz właściwy kontakt, naciśnij Opcje, następnie Zaznacz. Możesz zaznaczyć więcej niż jeden kontakt. Po zaznaczeniu odpowiednich kontaktów naciśnij "Opcje" a następnie "Usuń zaznaczone" i zatwierdź naciskając Tak

## **6.4 Kopiowanie kontaktów**

<span id="page-28-0"></span>Aby skopiować kontakty z karty SIM do telefonu, bądź z telefonu na kartę SIM należy:

- 1. Wybierz: MENU->Kontakty->Kopiuj, a następnie wybierz, gdzie chcesz skopiować kontakty.
- 2. Wybierz czy chcesz skopiować kontakty pojedynczo czy wszystkie. Jeśli wszystkie, zatwierdź naciskając Tak
- 3. Jeśli wybrałeś pojedynczo, możesz zaznaczyć, które kontakty chcesz skopiować. W tym celu za pomocą klawiszy Góra/Dół wybierz właściwy kontakt, naciśnij Opcje, następnie Zaznacz. Możesz zaznaczyć więcej niż jeden kontakt. Po zaznaczeniu odpowiednich kontaktów naciśnij "Opcje" a następnie "Kopiuj wybrane" i zatwierdź naciskając Tak.

## <span id="page-28-1"></span>**6.5 Przenoszenie kontaktów**

Możesz przenieść kontakty z karty SIM do pamięci telefonu lub odwrotnie. W tym celu wybierz MENU- >Kontakty->Przenieś. Dalej postępuj podobnie jak przy kopiowaniu kontaktów.

# <span id="page-28-2"></span>**6.6 Czarna lista**

Wybierz MENU->Kontakty->Czarna lista->Status, aby włączyć lub wyłączyć czarną listę. Jeśli czarna lista jest włączona, połączenia przychodzące z numerów znajdujących się na czarnej liście nie będą realizowane, <span id="page-29-0"></span>dzwoniący z tego numeru zawsze usłyszy sygnał zajętości.

# **6.7 Zaznacz kilka**

Wybierz MENU->Kontakty->Zaznacz kilka a następnie:

- Wyślij SMS, jeśli chcesz wysłać SMS-a do kilku odbiorców

- Wyślij wizytówkę, jeśli chcesz wysłać wizytówkę do kilku odbiorców

<span id="page-29-1"></span>- Dodaj do czarnej listy, jeśli chcesz umieścić na czarnej liście kilka kontaktów.

# **6.8 Grupy kon**t**aktów**

<span id="page-29-2"></span>Możesz stworzyć pięć grup kontaktów. Do grupy możesz dodać tylko kontakty zapisane w pamięci telefonu.

# **6.9 Ustawienia książki telefonicznej**

# <span id="page-29-3"></span>*6.9.1 Top5 - ulubione numery*

Możesz ustawić pięć ulubionych numerów, które zawsze będą na górze listy kontaktów. W tym celu wybierz MENU- >Kontakty->Ustawienia->Top5 i wybierz żądane numery

# <span id="page-29-4"></span>*6.9.2 Wybór pamięci*

Opcja ta umożliwia wybranie miejsca zapisywania kontaktów (na karcie SIM lub w pamięci telefonu) Wybierz: MENU->Kontakty->Ustaw. pamięci.

# <span id="page-30-0"></span>*6.9.3 Mój numer*

Możesz wprowadzić swój numer (lub inny). W ustawieniach wyświetlacza możesz włączyć wyświetlanie tego numeru na ekranie w stanie czuwania.

#### <span id="page-30-1"></span>*6.9.4 Proste wybieranie*

Wybierz MENU->Kontakty->Ustawienia->Proste wybier.- >Stan, aby włączyć lub wyłączyć szybkie wybieranie. Jeśli szybkie wybieranie jest włączone i są do klawiszy 3-9 przypisane numery, po przytrzymaniu odpowiedniego klawisza zostanie nawiązane połączenie z zapisanym numerem.

Aby przypisać numer do klawisza, wybierz MENU- >Kontakty->Ustawienia->Proste wybier.->Ustaw klawisze. Następnie wybierz pod który klawisz chcesz przypisać numer, naciśnij LKF, wybierz numer z listy kontaktów i ponownie naciśnij LKF.

#### <span id="page-30-2"></span>*6.9.5 Podpowiedzi głosowe*

Wybierz MENU->Kontakty->Ustawienia->Podp. głosowe, aby włączyć lub wyłączyć funkcję podpowiedzi głosowych. Jeśli funkcja jest włączona, podczas przeglądania książki telefonicznej zostaną wymówione cyfry zapisanego numeru

#### <span id="page-30-3"></span>*6.9.6 Wypowiadanie nazwy*

Wybierz MENU->Kontakty->Ustawienia->Wypow. Nazwy, aby włączyć lub wyłączyć funkcję podpowiedzi głosowych. Jeśli funkcja jest włączona oraz przy kontakcie nagrana

jest notatka, to podczas przeglądania książki telefonicznej notatka głosowa zostanie odtworzona.

# <span id="page-31-0"></span>*6.9.7 Stan pamięci*

Opcja umożliwia sprawdzenie stanu pamięci karty i telefonu

Wybierz: MENU->Kontakty->Ustawienia->Stan pamięci

# <span id="page-31-2"></span><span id="page-31-1"></span>**7. Połączenia**

## **7.1 Bezpośrednie wybieranie numeru**

1. Wprowadź numer telefonu, na który chcesz zadzwonić

Dla połączeń międzynarodowych wymagane jest wprowadzenie "00" bądź "+" przed numerem. Aby wprowadzić "+" należy dwa razy nacisnąć klawisz "\*"

- 2. Naciśnij zieloną słuchawkę, aby połączyć się z wybranym numerem
- 3. Aby zakończyć rozmowę naciśnij czerwoną słuchawkę.

## <span id="page-31-3"></span>**7.2 Wybieranie numeru z książki telefonicznej**

W stanie czuwania naciśnij prawy klawisz funkcyjny (PKF), aby wejść do książki telefonicznej. Za pomocą przycisków

GÓRA/DÓŁ wybierz właściwy kontakt. Jeśli chcesz szybko przejść do kontaktu zaczynającego się np. na literę U, naciśnij dwa razy klawisz 8. Aby nawiązać połączenie z wybranym kontaktem naciśnij zieloną słuchawkę.

## <span id="page-32-0"></span>**7.3 Wybieranie numerów z listy ostatnich połączeń**

Naciśnij zieloną słuchawkę, kiedy telefon jest w stanie czuwania, aby przejść do listy ostatnich połączeń. Użyj klawiszy GÓRA/DÓŁ, aby poruszać się po liście połączeń. Naciśnij zielona słuchawke, aby nawiązać połączenie.

# <span id="page-32-1"></span>**7.4 Szybkie wybieranie**

Jeśli przypisałeś wcześniej kontakty do klawiszy 3-9, w stanie czuwania naciśnij i przytrzymaj odpowiedni klawisz, aby nawiązać połączenie.

# <span id="page-32-2"></span>**7.1 Klawisz ICE.**

ICE (ang. In Case of Emergency, - w nagłym wypadku) skrót informujący ratowników do kogo powinni zadzwonić w razie nagłego wypadku. Przyciśnięcie i przytrzymanie klawisza 2 ICE, wyświetla kontakty oraz informacje o użytkowniku Skrót ICE jest znany przez ratowników na całym świecie i pozwala na uzyskanie ważnych informacji o poszkodowanym, dlatego zaleca się uzupełnić kontakty alarmowe ( Kontakty ICE) oraz informację o użytkowniku<span id="page-33-0"></span>patrz poniżej: *Wprowadzanie i [modyfikacja kontaktów](#page-34-1)  [alarmowych](#page-34-1)* oraz *[Informacje o użytkowniku](#page-34-0)*

## **7.2 Połączenie alarmowe**

Jeśli nie masz ustawionego żadnego numeru SOS, po przytrzymaniu przycisku SOS nastąpi połączenie z numerem 112.

Możesz ustawić pięć numerów alarmowych. Po naciśnięciu i przytrzymaniu przycisku SOS (znajduje się z tyłu telefonu) zostanie uruchomiona funkcja SOS. Telefon uruchomi alarm i automatycznie wyśle SMS-a i zadzwoni do wcześniej ustawionych kontaktów alarmowych jeden po drugim. Będą trzy próby dzwonienia do każdego ustawionego kontaktu. Telefon zadzwoni do następnego kontaktu, gdy nie uda mu się połączyć z poprzednim.

Jeśli jeden z numerów alarmowych odbierze połączenie, telefon włączy tryb głośnomówiący i zakończy procedurę SOS.

Jeśli żaden z zaprogramowanych numerów nie odbierze połączenia, telefon pozostanie w stanie alarmowym przez jedną godzinę, tzn. każde przychodzące połączenie zostanie automatycznie odebrane w trybie głośnomówiącym. Aby wyłączyć tryb SOS, przytrzymaj klawisz SOS.

## <span id="page-34-0"></span>*7.2.1 Informacje o użytkowniku*

Wybierz MENU->W nagłym wypa..->Inf. o użytkowniku, aby ustawić nazwisko użytkownika, jego choroby, alergie oraz grupę krwi.

Informacja ta wyświetli się po połączeniu alarmowym, oraz po przyciśnięciu klawisza "2" (ICE)

#### <span id="page-34-1"></span>*7.2.2 Wprowadzanie i modyfikacja kontaktów alarmowych*

Możesz wybrać maksymalnie 5 numerów alarmowych. Aby szybko ustawić kontakt alarmowy, podczas przeglądania książki telefonicznej wybierz "Ustaw jako ICE1~ICE5

lub

Wejdź do głównego MENU naciskając lewy klawisz funkcyjny. Następnie wybierz: W nagłym wypadku- >Kontakty alarmowe. Wybierz, którą pozycję chcesz zmienić, naciśnij LKF i wybierz opcję:

**Z ks. telef**, aby dodać nowy numer alarmowy z kontaktów, po wybraniu właściwego numeru zatwierdź naciskając LKF.

**Ręcznie**, aby wprowadzić numer alarmowy **Usuń**, aby usunąć zapisany już numer alarmowy **Edytuj**, aby zmienić zapisany już numer alarmowy

UWAGA:

Wprowadzenie numerów alarmowych jest równoznaczne z wprowadzeniem kontaktów ICE i odwrotnie

## <span id="page-35-0"></span>*7.2.3 Przycisk SOS*

Możesz włączyć lub wyłączyć przycisk SOS. W tym celu wybierz MENU-> W nagłym wypa..->Klawisz SOS.

## <span id="page-35-1"></span>*7.2.4 Tekst alarmowy*

Możesz zmienić tekst wiadomości SMS, która zostaje wysyłana w czasie połączenia alarmowego. Domyślnie jest wpisany tekst: "*SMS alarmowy! Zadzwoń do mnie".* Aby zmienić treść wiadomości SOS, w MENU wybierz W nagłym wypa..->SMS alarmowy->Treść SMS-a. Wprowadź właściwy tekst i naciśnij OK.

Możesz włączyć lub wyłączyć wysyłanie wiadomości SOS w trybie alarmowym. W tym celu wybierz MENU-> W nagłym wypa..->SMS alarmowy->Wysyłanie SMS-a.

## <span id="page-35-2"></span>*7.2.5 Wyłączenie alarmu SOS*

Możesz włączyć/wyłączyć dźwięk alarmowy podczas nawiązywania połączenia SOS. W tym celu w MENU-> W nagłym wypa..->Alarm SOS.

# <span id="page-35-3"></span>*7.2.6 Komunikat SOS*

Jeśli komunikat jest włączony i połączenie SOS zostanie odebrane, odbiorca usłyszy komunikat: "Połączenie alarmowe, naciśnij klawisz, 5 aby odebrać". Jeśli odbiorca nie naciśnie klawisza 5 przez 60 sekund, telefon wybierze kolejny numer zapisany na liście numerów alarmowych. Potwierdzenie odebrania rozmowy poprzez naciśnięcie
przycisku 5 zapewnia, że połączenie zostało odebrane przez człowieka, a nie np. przez pocztę głosową. Komunikat SOS można wyłączyć tylko w przypadku, gdy mamy pewność, że zapisane kontakty alarmowe mają anulowane wszystkie przekazy na pocztę głosową, ( gdy zajęty, gdy nie odpowiada, gdy poza zasięgiem, gdy niedostepny...)

### *7.2.7 Ustawienie Bransoletki SOS*

### *7.2.7.1 Wyłączenie bransoletki SOS*

Możesz włączyć/wyłączyć bransoletkę SOS. W tym celu w MENU-> W nagłym wypa..->Bransoletka SOS->Stan->Włącz/Wyłącz

Wyłączenie bransoletki wiążę się z wyłączeniem odbiornika w telefonie i automatycznie wydłuża czas pracy baterii. Jeśli bransoletka jest wyłączona nie można wykonać zdalnego połączenia SOS.

## *7.2.7.2 Sprawdzenie zalogowanej SOS*

Aby sprawdzić czy jakakolwiek bransoletka jest zalogowana wybierz

MENU-> W nagłym wypa..->Bransoletka SOS- >Zalogowano

Jeśli pojawi się komunikat powiązano: 0x0, oznacza to, że żadna bransoletka nie jest zalogowana do telefonu. Jeśli pojawi się przykładowo komunikat 0xFDDEE1, oznacza to, że do telefonu jest zalogowana bransoletka o identyfikacji FDDEE1

## *7.2.7.3 Wylogowanie/logowanie bransoletki SOS*

Aby wylogować bransoletkę SOS naciśnij MENU-> W nagłym wypa..->Bransoletka SOS->Wyloguj bransoletkę i naciśnij LKF aby potwierdzić

Aby zalogować bransoletkę SOS naciśnij MENU-> W nagłym wypa..->Bransoletka SOS->Zaloguj bransoletkę i naciśnij i przytrzymaj przycisk SOS bransoletki.

## **7.3 Odbieranie połączeń**

Aby odebrać połączenie przychodzące naciśnij zieloną słuchawkę.

Aby odrzucić przychodzące połączenie, naciśnij czerwoną słuchawkę.

Aby wyciszyć połączenie przychodzące, naciśnij prawy klawisz funkcyjny PKF.

# **7.4 Przycisk głośnego mówienia**

Podczas rozmowy naciśnij prawy klawisz funkcyjny, aby włączyć głośnik. Jeśli będziesz chciał wyłączyć głośnik ponownie naciśnij prawy klawisz funkcyjny.

## **8. Spis połączeń**

Aby wejść do rejestru połączeń należy wejść do głównego MENU->Spis połączeń, a następnie wybrać:

**Nieodebr. połącz.**(aby wyświetlić połączenia

nieodebrane). Jeśli nie odebrałeś połączenia, w trybie gotowości będzie wyświetlany symbol słuchawki na górze po lewej stronie ekranu oraz wskaźnik LED miga na niebiesko

**Wybierane numery** (aby wyświetlić wybierane numery). **Odebrane poł.** (aby wyświetlić połączenia odebrane) **Usuń rejestr** (aby usunąć wybrane połączenia z rejestru) **Czas połączeń** (pozwala sprawdzić czas trwania wybranych połączeń)

#### **Licznik GPRS**

Pozwala sprawdzić ilość wysłanych i odebranych danych oraz wyzerować licznik.

Uwaga: Aby przeglądać rejestr połączeń wystarczy nacisnąć w stanie gotowości zieloną słuchawkę. Kolorowe symbole informują o rodzaju połączenia

**Wybierane numery** 

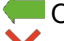

**Odebrane połączenia** 

Nieodebrane połączenia

## **9. Wiadomości SMS i MMS**

Telefon umożliwia wysyłanie i odbieranie wiadomości tekstowych SMS oraz multimedialnych MMS. Kiedy na

ekranie wyświetla się ikona  $\boxtimes$ oznacza to, że istnieje co

najmniej jedna nieprzeczytana wiadomość. Dodatkowo, że wiadomość SMS jest nieodczytana informuje wskaźnik LED migający na zielono.

Aby wejść do **MENU Wiadomości SMS** należy w trybie czuwania nacisnąć lewy klawisz funkcyjny, a następnie wybrać Wiadomości->Skrz. odbiorcza. Kiedy skrzynka

odbiorcza jest pełna, ikona  $\boxtimes$  bedzie pulsować. Usuń wiadomości ze skrzynki odbiorczej, aby rozwiązać problem.

### **9.1 Pisanie i wysyłanie SMS-ów**

- 1. Wejdź w MENU->Wiadomości->Utwórz wiadomość- >SMS**,** aby otworzyć edytor wiadomość.
- 2. Wpisz swoją wiadomość.
- **Zmienianie metody wpisywania tekstu:** Aby zmienić metodę wpisywania tekstu (cyfry, duże lub małe litery) naciskaj klawisz "#", jeśli chcesz wpisać symbol naciśnij klawisz "\*".
- 3. **Wysyłanie wiadomości:** Naciśnij lewy klawisz funkcyjny, aby wejść do opcji, wybierz "Wyślij do" i wybierz czy chcesz wprowadzić numer ręcznie czy wybrać z kontaktów. Wybierz numer i naciśnij OK. Jeśli chcesz SMS wysłać do wielu osób, możesz dodać kolejne numery. Aby wysłać wiadomość, naciśnij "Opcje" a następnie "Wyślij".
- 4. **Zapisywanie wiadomości:** Aby zapisać właśnie napisaną wiadomość naciśnij lewy klawisz funkcyjny,

a nastepnie wybierz "Zapisz". Wiadomość zostanie zapisana w folderze Robocze. Możesz ustawić, aby wysyłane wiadomości były automatycznie zapisywane, w tym celu wejdź w MENU->Wiadomości- >Ustawienia->SMS->Zapisuj wysłane.

Jeśli chcesz wysłać wiadomość MMS, wybierz MENU- >Wiadomości->Utwórz wiadomość->MMS, naciśnij LKF (Opcje) i wybierz zawartość (Obrazek, dźwięk, wideo, temat...)> LKF (Opcje) > Wyślij do > wprowadź adresata> LKF (Opcje)> Wyślij.

## **9.2 Czytanie i odpowiadanie na SMS-y**

- 1. Gdy na wyświetlaczu pojawia się ikona nieprzeczytanej wiadomości lub chcesz przeczytać odebrane wiadomości, wybierz MENU->Wiadomości->Skrz. odbiorcza**.** Aby odczytać wiadomość, naciśnij "Opcje" i wybierz "Podgląd". Podczas czytania możesz skorzystać z dodatkowych opcji przyciskając lewy klawisz funkcyjny.
- 2. Ikona **przy wiadomości oznacza**, że jest to wiadomość nieprzeczytana.

Naciskając "Opcję" podczas czytania wiadomości, wyświetlisz dodatkowe funkcje:

- Odpowiedz przez SMS: napisz SMS do nadawcy
- Odpowiedz przez MMS: napisz MMS do nadawcy
- Zadzwoń: połącz się z nadawcą
- Usuń: usuwa wiadomość

- Przekaż: pozwala przesłać wiadomość innemu odbiorcy

- Zapisz jako szablon: wiadomość zostaje zapisana w szablonach

- Zaawansowane: pozwala na użycie numeru, adresu URL lub kodu USSD.

### **9.3 Skrzynki SMS**

### *9.3.1 Skrzynka odbiorcza*

Pokazuje wiadomości odebrane, posortowane względem daty odebrania.

Do poruszania w skrzynce odbiorczej należy używać klawiszy **GÓRA** i **DÓŁ**.

Aby wyświetlić dodatkowe funkcje, podczas przeglądania skrzynki odbiorczej naciśnij "Opcje":

- Podgląd: pozwala odczytać wiadomość
- Odpowiedz przez SMS: napisz SMS do nadawcy
- Odpowiedz przez MMS: napisz MMS do nadawcy
- Zadzwoń: połącz się z nadawcą
- Przekaż: pozwala przesłać wiadomość innemu odbiorcy
- Usuń: usuwa wiadomość

- Usuń wszystko: usuwa wszystkie wiadomości ze skrzynki odbiorczej

- Zapisz w książ. telef.: zapisuje numer nadawcy w kontaktach

## *9.3.2 Pozycje wysłane*

W przypadku, gdy korzystasz z opcji Wyślij i zapisz wysłane wiadomości są wówczas zapisywane w folderze "Wysłane".

Do poruszania w skrzynce odbiorczej należy używać klawiszy **GÓRA** i **DÓŁ**.

## *9.3.3 Kopie robocze*

Możesz zapisywać niewysłane wiadomości w folderze "Robocze". Aby to zrobić napisz swoją wiadomość i po naciśnięciu lewego klawisza funkcyjnego wybierz "Zapisz". Wejdź do Roboczych, aby wysłać, usunąć lub edytować zapisane wiadomości.

### *9.3.4 Skrzynka nadawcza*

Jeśli nie udało się wysłać wiadomości, zostanie ona zapisana w skrzynce nadawczej.

### *9.3.5 Wiadomości sieciowe*

Wiadomości sieciowe są rodzajem serwisu informacyjnego, wysyła je operator. W MENU- >Wiadomości->Wiadomości sieciowe możesz włączyć lub wyłączyć funkcję, ustawić kanały, język oraz odczytać wiadomości.

## **9.4 Usuwanie wiadomości**

Aby usunąć wybraną wiadomość wejdź w opcje i wybierz "Usuń".

### **9.5 Ustawienia wiadomości**

Wejdź w MENU->Wiadomości->Ustawienia a następnie wybierz:

### *9.5.1 SMS*

• SIM

- **Numer centrum wiadomości**: Pośredniczy pomiędzy abonentami przy przesyłaniu wiadomości SMS. Żeby wysłać wiadomość SMS z telefonu komórkowego, należy mieć wpisany prawidłowy numer centrum SMS. Numer ten otrzymasz od usługodawcy.

- **Okres ważności**: ustaw czas ważności wiadomości

- **Rodzaj wiadomości**: ustaw czy wiadomość ma być wysyłana jako faks, e-mail czy tekst

- **Raport doręcz.**: Możesz ustawić telefon, aby otrzymywać SMS zwrotny, że twoja wiadomość SMS została dostarczona do nadawcy (usługa sieciowa)

- **Ścieżka odpowiedzi**: pozawala włączyć/wyłączyć ścieżkę odpowiedzi

- **Połączenie**: pozwala wybrać rodzaj połączenia przy wysyłaniu SMS

• Stan pamięci

Pozwala sprawdzić status pamięci na karcie SIM i w telefonie.

• Zapisuj wysłane wiadomości

Pozwala włączyć/wyłączyć zapisywanie wysłanych wiadomości

• Ustaw. pamięci

Pozwala wybrać czy wiadomości mają być zapisywane w telefonie czy na karcie SIM

## *9.5.2 MMS*

• Konto danych

Pozwala wybrać konto danych niezbędne do wysyłania MMS-ów.

• Wspólne

Pozwala włączyć/wyłączyć raporty doręczeń, ustawić priorytet oraz włączyć zapisywanie wysłanych wiadomości.

## *9.5.3 Wiadomości sieciowe*

Możesz zezwolić na odbiór wiadomości sieciowych oraz w jaki sposób mają być uruchamiane.

# *9.5.4 Rozmiar czcionki*

Pozawala ustawić rozmiar czcionki w SMS. Rozmiar

 $*_{\mathbb{R}}$ czcionki można zmieniać za pomocą klawisza

# **9.6 Poczta głosowa**

Poczta głosowa to usługa operatora pozwalająca nam na zostawianie nagrań głosowych, gdy komuś nie uda się z nami połączyć. Aby dowiedzieć się więcej, skontaktuj się ze swoim operatorem. Jeśli chciałbyś zmienić swój numer skrzynki głosowej wybierz MENU->Wiadomości->Poczta głosowa i wprowadź właściwy numer**.**

Numer poczty głosowej możesz otrzymać od usługodawcy. Aby połączyć się z pocztą głosową wystarczy przycisnąć klawisz  $\Box$ 

# **10. Dodatki**

## **10.1 Lupa**

Telefon jest wyposażony w funkcję lupy, która korzysta z wbudowanego aparatu.

Aby włączyć lupę, w MENU wybierz Lupa. Zbliż telefon do obiektu, który chcesz powiększyć. Pamiętaj, aby nie zasłonić obiektywu aparatu. Za pomocą przycisków Góra/Dół możesz dodatkowo obraz powiększyć/ pomniejszyć. Aby wyjść z funkcji Lupa, naciśnij czerwoną słuchawkę.

### **10.2 Radio FM**

Telefon posiada wbudowany odbiornik radia FM. Aby korzystać z radia należy podłączyć zestaw słuchawkowy Nie ma możliwości odbioru radia poprzez głośnik telefonu.

**Ostrzeżenie:** Jakość odbioru zależy od miejsca, w którym się znajdujesz. Wpływ na odbiór stacji radiowych ma wiele czynników zewnętrznych, które mogą powodować słabą jakość odbioru, nie jest to jednak podstawą do reklamacji towaru.

Aby włączyć radio wybierz MENU->Radio FM. Aby wyłączyć radio, naciśnij czerwoną słuchawkę. Jeśli jest włączona opcja Graj w tle, przed wyłączeniem radia zatrzymaj jego odtwarzanie za pomocą klawisza 5, a następnie naciśnij czerwoną słuchawkę. W przeciwnym wypadku radio będzie cały czas odtwarzane. Funkcje przycisków podczas odtwarzania radia:

- +/- (na lewym boku): głośniej/ciszej
- GÓRA: zwiększenie częstotliwości o 0,1 MHz
- DÓŁ: zmniejszenie częstotliwości o 0,1 MHz
- 5: wstrzymanie/wznowienie odtwarzania
- 4: poprzednia stacja
- 6: następna stacja
- PKF (prawy klawisz funkcyjny): powrót do menu
- LKF (lewy klawisz funkcyjny) opcje: Lista kanałów, wprowadzanie ręczne, automatyczne wyszukiwanie, ustawienia (graj w tle)

### **10.3 Kalkulator**

Aby włączyć kalkulator, wybierz MENU->Kalkulator. Możliwe są następują działania matematyczne: dodawanie, odejmowanie, mnożenie i dzielenie. Wprowadź pierwszą liczbę używając klawiszy 0-9, następnie za pomocą GÓRA/DÓŁ wybierz działanie, wprowadź drugą liczbę i za pomocą klawiszy Góra/Dół wybierz "=".

## **10.4 Alarm**

Możesz ustawić pięć niezależnych alarmów w telefonie. W celu włączenia alarmu wybierz MENU->Alarm. Wybierz odpowiedni alarm i naciśnij Edytuj. Możesz włączyć/wyłączyć alarm, ustawić godzinę alarmu, dźwięk alarmu, typ alarmu oraz powtarzanie. Jeśli telefon jest wyłączony, funkcja alarmu będzie dalej działać, jeśli pozwala na to stan akumulatora. Jeśli alarm się włączy, naciśnij lewy klawisz funkcyjny, aby wyłączyć budzik. Naciśnij prawy klawisz funkcyjny, aby włączyć funkcję drzemki, alarm włączy się ponownie za 4 minuty.

### **10.5 Kalendarz**

Aby włączyć funkcję kalendarza, wybierz MENU- >Organizer->Kalendarz.

Aby przejść do kolejnego/poprzedniego dnia użyj klawiszy Góra/Dół. Aby przejść do poprzedniego/następnego tygodnia użyj klawiszy 2 i 8.

W kalendarzu możesz zapisać przypomnienia o ważnych wydarzeniach. Jeśli na dany dzień jest ustawione jakieś przypomnienie, zostanie przy nim wyświetlony czerwony trójkąt. Aby wyświetlić wszystkie zadania z danego dnia, naciśnij "Opcję" a następnie wybierz "Podgląd" Naciśnij "Opcje" i wybierz:

- Podgląd: pozwala zobaczyć zadania zapisane na dany dzień, możesz zadanie usunąć lub edytować

- Zobacz wszystkie: pozwala zobaczyć wszystkie zadania zapisane na dany dzień

- Dodaj zadanie: pozwala ustawić zadanie na dany dzień. Możesz wybrać rodzaj zadania, datę rozpoczęcia i zakończenia, powiadomienie alarmem itp. Po ustawieniu wszystkich opcji naciśnij Wykonaj (prawy klawisz funkcyiny)

- Usuń zadanie: pozwala usunąć wybrane zadania

- Idź do daty: wprowadź datę, do której chcesz przejść

- Idź do dzisiejszej daty: pozwala przejść w kalendarzu do aktualnej daty.

### **10.6 Zadania**

Aby zobaczyć wszystkie zapisane zadania, wybierz MENU->Organizer->Zadania. Za pomocą przycisków Góra/Dół wybierz właściwe zadanie i naciśnij Opcje (LKF), aby zobaczyć szczegóły zadania, usunąć je lub edytować. Jeśli został ustawiony alarm dla zadania, o wyznaczonej godzinie telefon zacznie dzwonić i wyświetli treść zadania.

### **11. Multimedia**

### **11.1 Menadżer plików**

Wybierz MENU->Multimedia->Menadżer plików Dostępna pamięć pokazana jest menadżerze plików (Telefon lub karta pamięci).

Naciśnij lewy klawisz programowy [Opcje] :

• Otwórz- wybierz, aby otworzyć wybrany folder.

- Formatuj- aby sformatować wybrany napęd
- Detale

Po otwarciu folderu dostępne pod lewym klawiszem programowym dostępne są opcje:

- Otwórz
- Utwórz folder- aby utworzyć nowy folder w wybranej lokalizacji
- Zmień nazwę folderu
- Usuń: Usuń obecny folder
- Sortuj: Sortuj kolejność wyświetlania

Aby otworzyć dany plik, naciśnij lewy klawisz funkcyjny [Opcje] i wybierz podgląd lub odtwórz. Możesz wybrać także inne funkcje.

### **11.2 Kamera**

Telefon posiada możliwość robienia zdjęć i nagrywania wideo.

Aby włączyć aparat, należy wybrać MENU->Multimedia- >Aparat. Po włączeniu zobaczysz obraz na ekranie.

Aparat jest wyposażony w cyfrowy zoom (powiększenie). Aby przybliżyć fotografowany przedmiot, naciśnij przycisk Góra, aby oddalić naciśnij Dół.

Aby zmienić rozmiar zdjęcia (160x128, 160x120, 320x240, 640x480), naciśnij Opcje->Ustaw. obrazu->Rozmiar zdiecia.

Aby zrobić zdjęcie, naciśnij klawisz 5. Zdjęcie zostanie zapisane automatycznie.

Aby wyświetlić więcej opcji, naciśnij lewy klawisz funkcyjny.

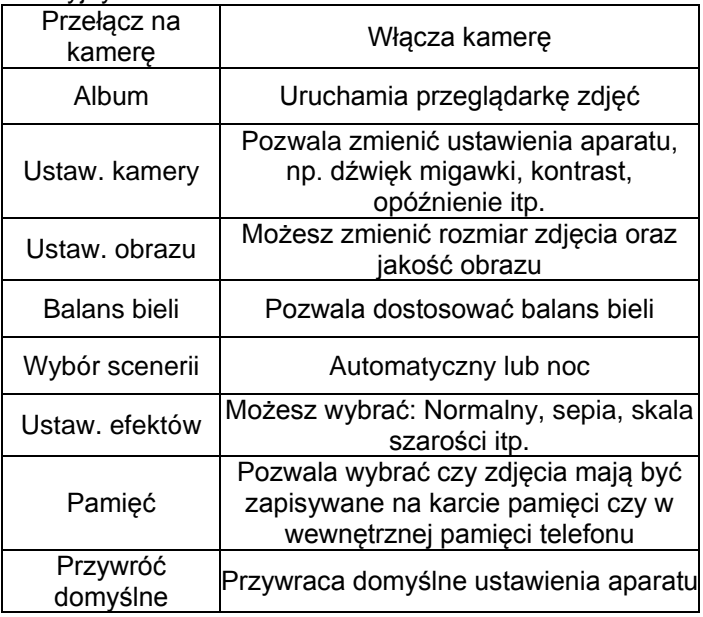

Wewnętrzna pamięć telefonu pozwala na zrobienie jedynie kilku zdjęć. Aby przechowywać więcej zdjęć zainstaluj kartę pamięci Micro SD.

Podczas używania funkcji **Album**, wybierz odpowiednie zdjęcie za pomocą przycisków Góra/Dół i naciśnij lewy klawisz funkcyjny, aby wyświetlić opcje:

- Podgląd, powiększa wybrane zdjęcie. Chcąc zobaczyć kolejne zdjęcie użyj przycisków Góra/Dół

- Informacje o zdjęciu, wyświetla szczegóły zdjęcia
- Przeglądaj style, pozwala wybrać styl wyświetlania zdjęć

- Wyślij, pozwala wysłać zdjęcie jako MMS lub przez Bluetooth

- Użyj jako, możesz ustawić zdjęcie jako tapetę lub będzie ono wyświetlane przy włączaniu/wyłączaniu telefonu

- Zmień nazwę, pozwala zmienić nazwę zdjęcia
- Usuń, usuwa zdjęcie
- Sortuj wg, pozwala zmienić sortowanie, np. wg daty, nazwy, rozmiaru

- Pamięć, pozwala wybrać czy mają być wyświetlane zdjęcia z karty pamięci czy z pamięci telefonu

Aby nagrywać wideo, w opcjach wybierz funkcję **Przełącz** na kamerę.

## **11.3 Nagrywanie wideo**

Aby ustawić opcje nagrywania naciśnij lewy klawisz funkcyjny.

Nagrywanie rozpoczyna się po naciśnięciu klawisza 5. Aby wstrzymać nagrywanie, także użyj klawisza 5. Aby zakończyć nagrywanie, naciśnij prawy klawisz funkcyjny. Aby korzystać z funkcji kamery wymagane jest zainstalowanie karty MicroSD (nie znajduje się w wyposażeniu) i ustawić zapisywanie na kartę pamięci Opcje ->Pamięć i wybrać kartę pamięci.

Zdjęcia i filmy zrobione za pomocą telefonu możesz przesłać do komputera. Więcej informacji w punkcie Podłączanie telefonu do komputera.

# **11.1 Przeglądarka zdjęć**

Przeglądarka zdjęć pozwala zobaczyć zrobione wcześniej zdjęcia. Opcje dostępne w przeglądarce zdjęć są identyczne jak w albumie i zostały opisane w poprzednim podpunkcie.

# **11.2 Odtwarzacz wideo**

Za pomocą odtwarzacza wideo możesz zobaczyć wcześniej zapisane filmy. Wybierz właściwe nagranie za pomocą klawiszy Góra/Dół. Aby rozpocząć i wstrzymać odtwarzanie naciśnij klawisz 5. Aby zatrzymać nagranie, naciśnij prawy klawisz funkcyjny.

Podczas przeglądania listy nagrań, naciśnij "Opcje", aby wyświetlić dodatkowe opcje:

- Odtwórz
- Wyślij
- Zmień nazwę
- Usuń
- Sortuj wg
- Pamięć

### **11.3 Odtwarzacz audio**

Korzystając z odtwarzacza audio możesz odtworzyć nagrane pliki dźwiękowe. Aby uruchomić lub wstrzymać odtwarzanie, naciśnij klawisz 5. Możesz się poruszać pomiędzy poprzednim i kolejnym nagraniem za pomocą klawiszy 4 i 6. Aby zmienić opcje odtwarzania, wybierz: Lista->Opcje->Ustawienia.

## **11.4 Dyktafon**

Można nagrywać muzykę lub dźwięki otoczenia.

- Wybierz Menu->Multimedia->Dyktafon
- Aby rozpocząć lub wstrzymać nagrywanie, naciśnij klawisz Góra
- Aby zakończyć nagrywanie, wybierz prawy klawisz MENU **(Zatrzymaj)**.
- Domyślnie nagrania są zapisywane w folderze Menager plików->Telefon->Audio.
- Wybierz **Opcje** aby wprowadzić odpowiednie ustawienia dyktafonu.

# **12.Bluetooth**

Dzięki łączności Bluetooth możesz przesyłać i odbierać pliki. Możesz także podłączyć inne urządzenia jak np. bezprzewodowy zestaw słuchawkowy. Wybierz MENU i przejdź do Bluetooth W Menu Bluetooth możesz wybrać jedną z poniższych opcji:

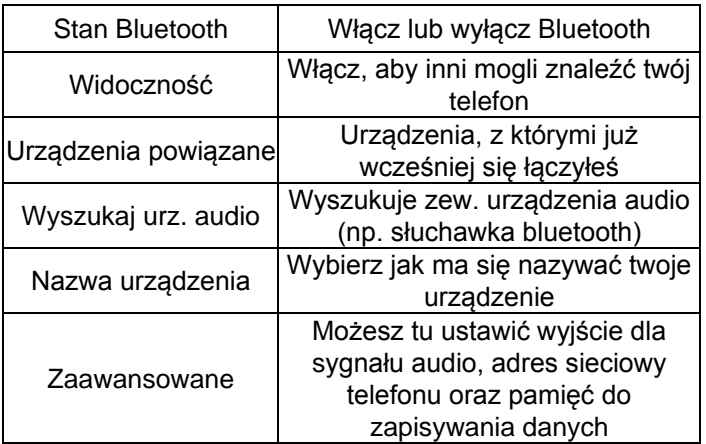

## **13. Ustawienia**

Wybierz MENU->Ustawienia a następnie:

#### **13.1 Ustawienia telefonu**

#### *13.1.1 Ustawienia daty i czasu*

Aby ustawić datę i czas, wybierz MENU->Ustawienia- >Ustaw. telefonu->Data i godzina. Wybierz "Strefa czasowa", aby ustawić właściwe miasto, a następnie "Ustaw czas" i "Ustaw datę", aby wprowadzić godzinę i datę. Do poruszania się pomiędzy poszczególnymi cyframi

użyj klawiszy Góra/Dół, do wprowadzenia daty i godziny użyj przycisków 0-9.

Możesz również ustawić format godziny (12h lub 24h), format daty (DD/MM/RRRR, MM/DD/RRRR lub RRRR/MM/DD) oraz separator daty.

Jeśli akumulator zostanie wyjęty z telefonu, po ponownym włożeniu musisz ustawić datę i godzinę.

## *13.1.2 Planow. wł/wył*

Możesz ustawić, o której godzinie telefon ma się automatycznie włączyć lub wyłączyć.

W przypadku, gdy ustawisz automatyczne wyłączanie ikona będzie czerwona $\vee$ , jeśli ustawisz włączanie ikona  $\sqrt{\ }$ bedzie zielona

# *13.1.3 Język*

Pozwala zmienić język menu telefonu. Jeśli przypadkowo ustawisz obcy język, aby zmienić na właściwy naciśnij w stanie czuwania:

- 1x LKF (lewy klawisz funkcyjny)
- 2x Góra
- 2x LKF
- 2x Dół
- 1x LKF

wybierz właściwy język i naciśnij LKF

## *13.1.4 Wyświetlacz*

Możesz ustawić tapetę, kontrast wyświetlacza oraz czas podświetlania, animację przy włączaniu i wyłączaniu

telefonu, a także włączyć/wyłączyć wyświetlanie daty i godziny w stanie czuwania oraz pokazywanie nazwy operatora lub Mojego numeru. Możesz również ustawić zegar jako wygaszacz ekranu.

## *13.1.5 Klawisze dedykowane*

Możesz zmienić funkcje jaką pełnią klawisze Góra/Dół w stanie czuwania. Wybierz który klawisz chcesz ustawić (Góra czy Dół), naciśnij "Edytuj", wybierz odpowiednią funkcję, np. kalendarz i naciśnij Ok.

# **13.2 Ustawienia połączeń**

# *13.2.1 Identyfikacja numeru*

Jest to usługa sieciowa. Jeżeli operator oferuje tę usługę, należy dokonać odpowiedniej konfiguracji. Ta funkcja umożliwia ukrycie własnego numeru podczas połączenia. Wybierz "Ustala sieć", "Ukryj numer" lub "Pokaż numer" i naciśnij "Ok".

## *13.2.2 Połączenie oczekujące*

Jest to usługa sieciowa. Jeżeli operator oferuje tę usługę, należy dokonać odpowiedniej konfiguracji.

Po wejściu w opcję MENU->Ustawienia->Ustaw. połączeń- >Połączenie oczekujące możesz sprawdzić stan dostępności oraz wybrać, czy chcesz aktywować tę funkcie.

Jeżeli oczekiwanie na połączenie jest włączone, a użytkownik prowadzi rozmowe, każde następne połączenie przychodzące będzie sygnalizowane przez

emitowany sygnał drugiego połączenia. Możliwe jest odebranie drugiego połączenia oraz zawieszenie pierwszego.

# *13.2.3 Przekazywanie połączeń*

Jest to usługa sieciowa. Jeżeli operator oferuje tą usługę, należy dokonać odpowiedniej konfiguracji. Użytkownik może ustawić przekazywanie połączeń przychodzących bezpośrednio do poczty głosowej lub pod inny wybrany numer.

- 1. Aby ustawić usługę Przekazywania połączeń należy wejść: MENU->Ustawienia->Ustaw. połączeń- >Przekazywanie poł.
- 2. Następnie wybierz, kiedy chcesz przekazywać połączenia z dostępnej listy: **1 Przekazuj wszystkie poł. głosowe** Przekazywanie wszystkich połączeń przychodzących na wybrany numer), **2 Przekazuj gdy niedostępny** (Przekazuje rozmowy, gdy masz wyłączony telefon lub jesteś poza zasięgiem), **3 Przekazuj gdy nie odbieram** (Przekazuje rozmowy przychodzące, gdy nie odbierasz telefonu), **4 Przekazuj gdy zajęte** (Przekazywanie połączeń przychodzących, gdy prowadzisz aktualnie rozmowę), **5 Przekazuj wszystkie połączenia danych**
- 3. Naciśnij **Aktywuj** i wpisz numer, na który chcesz przekazywać połączenia, aby aktywować usługę lub **Wyłącz** aby wyłączyć usługę.
- Aby sprawdzić, jaki jest aktualnie wybrany stan usługi wybierz opcję **Sprawdź stan**

## *13.2.4 Blokada połączeń*

Jest to usługa sieciowa. Jeżeli operator oferuje tę usługę, należy dokonać odpowiedniej konfiguracji. Ta funkcja umożliwia zablokowanie różnego typu połączeń.

1. Wejdź do:

MENU->Ustawienia->Ustaw. połączeń->Blokada połączeń

2. Z listy wybierz rodzaj połączeń, które chcesz blokować. Możesz blokować wszystkie połączenia wychodzące, wszystkie połączenia wychodzące międzynarodowe, połączenia międzynarodowe (za wyjątkiem połączeń do kraju), wszystkie połączenia przychodzące oraz połączenia przychodzące podczas roamingu. Możesz także zmienić hasło blokady.

#### *13.2.5 Ustawienia zaawansowane*

- Autopowtarzanie: Gdy funkcja jest włączona, gdy próba nawiązania połączenia się nie uda, telefon automatycznie spróbuje ponownie nawiązać połączenie
- Dźwięk w tle: Możesz ustawić dźwięk jaki będą słyszeć w tle osoby z tobą rozmawiające, np. dźwięk motoru.
- Wyświetl. czasu poł.: Jeśli funkcja jest włączona, podczas rozmowy na wyświetlaczu będzie widoczny czas trwania połączenia.
- Przypomnienie czasu: Możesz ustawić sygnalizację czasu trwania połączenia. Co określony czas (30-60sek) lub po określonym

czasie (1-3000sek) usłyszysz podczas rozmowy sygnał powiadamiający że minął określony czas.

• Odbieranie połączeń: Możesz ustawić aby połączenia były odbierane poprzez naciśnięcie dowolnego klawisza lub automatycznie w gdy jest podłączony zestaw słuchawkowy.

# **13.3 Profile**

Telefon posiada kilka profili, za pomocą których możesz szybko dostosować telefon do różnych sytuacji. Każdy z profili możesz aktywować oraz dostosować według swoich potrzeb. Dostępne są profile: Ogólny, Cichy, Spotkanie, Na zewnątrz, Zestaw słuchawkowy, Bluetooth W każdym z profili (oprócz Cichy) możesz zmienić:

- Typ alertu (tylko dzwonek, tylko wibracja itp)
- Typ dzwonka (pojedynczy lub powtarzany)
- Dźwięk dzwonka
- Głośność dzwonka
- Sygnał wiadomości
- Głośność sygnału wiadomości
- Dźwięk klawiatury
- Głośność klawiszy
- Dźwięk przy włączaniu telefonu
- Dźwięk przy wyłączaniu telefonu
- Dźwięk ostrzeżeń (np. o niskim poziomie akumulatora)

- Wypowiadanie numeru przychodzącego (podczas połączenia przychodzącego zostaną wypowiedziane cyfry numeru przychodzącego).

W stanie czuwania naciśnij i przytrzymaj klawisz # aby włączyć profil cichy, przytrzymaj ponownie klawisz # aby wrócić do poprzedniego profilu.

## **13.4 Ustawienia sieci**

- Wybór sieci: Możesz wybrać operatora ręcznie lub automatycznie oraz ustawić preferowanego operatora.
- Połączenie GPRS: Pozwala wybrać czy połączenie GPRS ma być nawiązywane w razie potrzeby czy zawsze
- Pref. transfer GPRS

## **13.5 Ustawienia zabezpieczeń**

## *13.5.1 Kod PIN*

Możesz włączyć/wyłączyć żądanie kodu PIN przy uruchamianiu telefonu oraz zmienić kod PIN

## *13.5.2 Zabezpieczenie telefonu*

Możesz włączyć blokadę telefonu. Przy włączaniu telefonu będziesz musiał wprowadzić kod blokady. Domyślny kod to 1122.

## *13.5.3 Automatyczna blokada klawiatury*

Funkcja pozwala włączyć oraz ustawić po jakim czasie klawiatura będzie automatycznie blokowana.

### **13.6 Przywracanie ustawień fabrycznych**

Dzięki tej opcji możesz przywrócić ustawienia fabryczne. Wybierz:

MENU->Ustawienia->Przywróć ustaw. fabryczne.,

a następnie wprowadź hasło zabezpieczające. Na koniec potwierdź lewym klawiszem funkcyjnym.

**Ostrzeżenie:** Domyślne hasło zabezpieczające to: 1122

### **13.7 Skróty**

Możesz przypisać jakie funkcje mają być dostępne, jeśli do klawisza Góra lub Dół została przypisana funkcja Skróty (patrz punkt Klawisze dedykowane).

### <span id="page-61-0"></span>**13.8 Konto danych**

Telefon ma wprowadzone ustawienia połączeń WAP/MMS i GPRS niektórych operatorów. Aby edytować/usunąć/ dodać konto wybierz:

Menu->Ustawienia->Konto danych

Poprawną konfigurację możesz zdobyć od swojego operatora. Niektórzy operatorzy umożliwiają zdalne skonfigurowanie telefonu.

## **13.9 Usługi sieciowe**

### *13.9.1 WAP*

Przeglądarka w telefonie pozwala korzystać z różnorodnych usług WAP.

Telefon ma wprowadzone ustawienia niektórych operatorów. Aby aktywować wybierz:

Menu->Usługi sieciowe->WAP->Ustawienia->Konto danych->*wybierz odpowiednie konto i naciśnij OK.*

Rozmiar wyświetlacza telefonu może spowodować, że wygląd stron może różnić się od oryginalnego. Niektóre szczegóły stron internetowych mogą być niewidoczne. W sprawie dostępności tych usług, cennika i instrukcji skontaktuj się z usługodawcą.

Niezbędne ustawienia konfiguracji wymagane do przeglądania można otrzymać od operatora, patrz punkt [13.8](#page-61-0)

## *13.9.2 Usługi SIM*

Niezależnie od funkcji samego telefonu, karta SIM może oferować dodatkowe usługi. Nazwa i funkcje tego menu zależą od rodzaju dostępnych usług.

Usługi wymagające połączenia z internetem mogą być niedostepne.

## **14. Podłączenie do komputera**

Możesz podłączyć telefon do komputera za pomocą kabla USB, dzięki czemu możesz kopiować i przenosić pliki między telefonem i komputerem Podłączanie:

- włóż kabel USB do telefonu
- podłącz drugi koniec kable do portu w komputerze
- na ekranie telefonu zostanie wyświetlony komunikat: "Pamięć masowa"

## **15. FAQ (Rozwiązywanie problemów)**

Dokonywanie napraw telefonu możliwe jest tylko i wyłączenie przez autoryzowany serwis. Nie wolno dokonywać napraw ani przeróbek samemu pod groźbą utraty gwarancji!

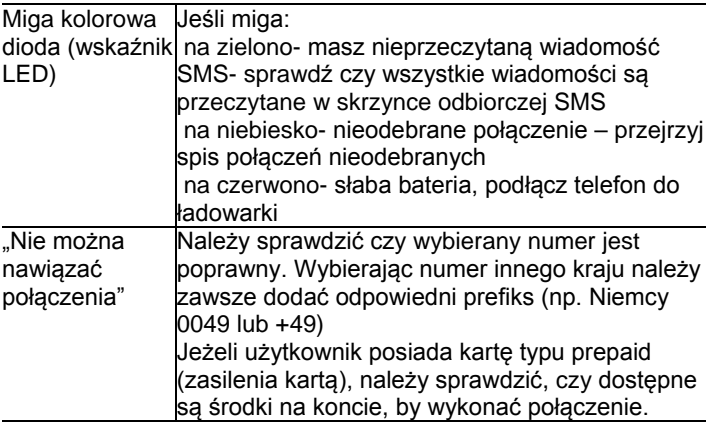

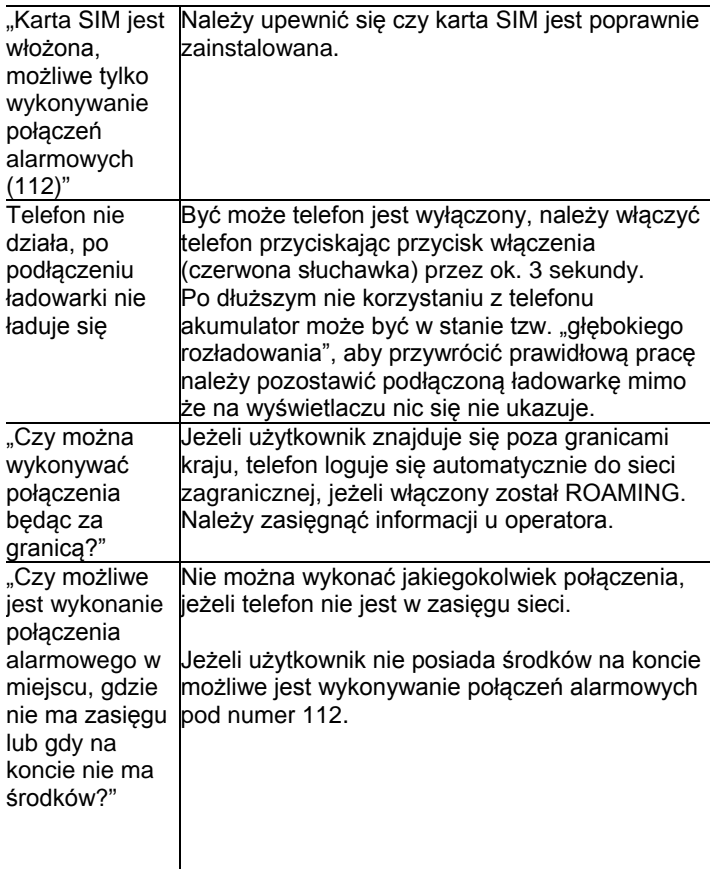

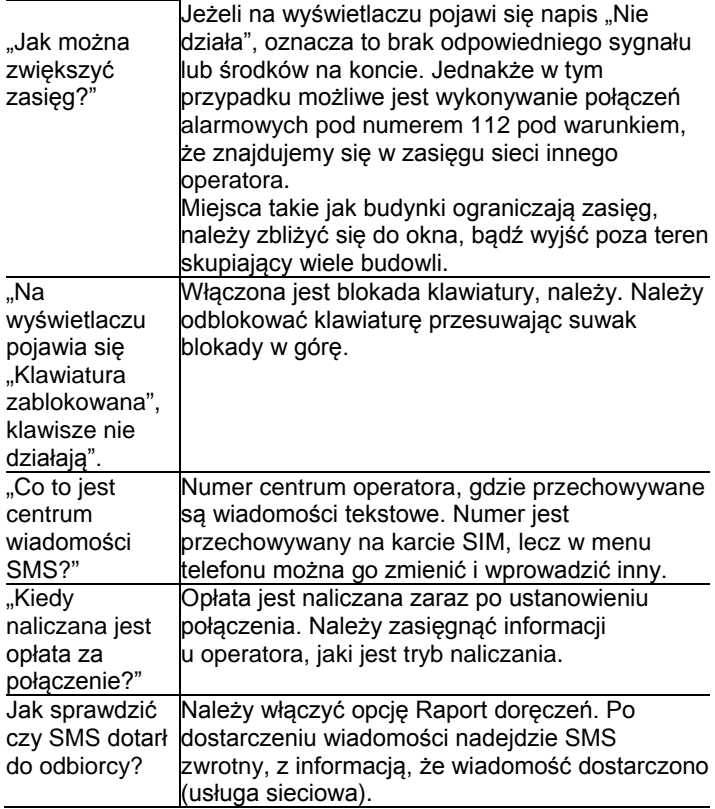

## **16. Warunki użytkowania i bezpieczeństwa**

- Nie należy włączać telefonu jeżeli może spowodować zakłócenia w pracy innych urządzeń!
- Nie wolno używać telefonu bez odpowiedniego zestawu podczas prowadzenia pojazdu.
- Telefon emituje pole elektromagnetyczne, które może mieć negatywny wpływ na inne urządzenia elektroniczne w tym np. sprzęt medyczny. Należy zachować zalecana przez producentów aparatury medycznej odległość między telefonem a wszczepionym urządzeniem medycznym, takim jak np. rozrusznik serca. Osoby ze wszczepionymi urządzeniami powinny zapoznać się z wytycznymi producenta wszczepionego urządzenia medycznego i stosować się do tych wskazówek. Osoby z rozrusznikiem serca nie powinny nosić telefonu w kieszeni na piersi, powinny trzymać telefon przy uchu po przeciwnej stronie ciała w stosunku do urządzenia medycznego w celu zminimalizowania ryzyka zakłóceń oraz natychmiast wyłączyć telefon w razie podejrzeń, że występują zakłócenia;
- Nie wolno używać telefonu w szpitalach, samolotach, przy stacjach paliw oraz w pobliżu materiałów łatwopalnych.
- Nie wolno dokonywać samodzielnych napraw, bądź przeróbek. Wszelkie usterki powinny być usuwane przez wykwalifikowany serwis.
- Urządzenie i jego akcesoria mogą składać się z drobnych części. Telefon oraz jego elementy należy chronić przed dziećmi.
- Telefonu nie wolno czyścić substancjami chemicznymi, bądź żrącymi.
- Nie wolno używać telefonu w niewielkiej odległości od kart płatniczych i kredytowych – może to spowodować utratę danych na karcie.
- Ze względów bezpieczeństwa nie powinno się rozmawiać przez telefon przy podłączonej ładowarce sieciowej.
- Telefon nie jest wodoodporny, nie należy poddawać go działaniom wody ani innych substancji ciekłych. Nie umieszczaj urządzenia w miejscu, gdzie może zostać ochlapane wodą lub innym płynem.
- **Nie wolno wystawiać urządzenia na działanie niskich i wysokich temperatur oraz bezpośredni wpływ promieni słonecznych. Nie wolno umieszczać urządzenia w pobliżu instalacji grzewczej. np. kaloryfer, grzejnik, piekarnik, piec CO, ognisko, grill itp.**

## **17. Warunki gwarancji**

Na telefon udzielana jest gwarancja, której nieodłącznym elementem jest dowód zakupu.

Za naprawę telefonów uszkodzonych w wyniku złego użytkowania, wyładowania elektrostatycznego lub uderzenia pioruna, będzie pobierana opłata. Jeżeli

użytkownik podjął próbę samoczynnej naprawy lub przeróbki powoduje to utratę gwarancji!

Powyższe informacje są umieszczone w celach informacyjnych.

## **18. Informacje dotyczące akumulatora**

W telefonie znajduje się akumulator, który może być ponownie ładowany za pomocą ładowarki załączonej do kompletu.

Czas pracy telefonu uzależniony jest od różnych warunków pracy. Znacząco na krótszą pracę wpływa to jak daleko znajdujemy się od stacji przekaźnikowej oraz długość i ilość prowadzonych rozmów. W czasie przemieszczania się, telefon na bieżąco przełącza się między stacjami przekaźnikowymi, co również ma duży wpływ na czas pracy.

Akumulator po kilkuset ładowniach i rozładowniach w naturalny sposób traci swoje właściwości. Jeżeli użytkownik zaobserwuje znaczną utratę wydajności, należy zaopatrzyć się w nowy akumulator.

Należy używać tylko i wyłączenie akumulatorów zalecanych przez producenta. Nie należy pozostawiać podłączonej ładowarki dłużej niż 2-3 dni.

Nie wolno trzymać telefonu w miejscach o zbyt dużej temperaturze. Może to mieć negatywny wpływ na akumulator jak i sam telefon.

Nigdy nie wolno używać akumulatora z widocznymi uszkodzeniami. Może to doprowadzić do zwarcia obwodu i uszkodzenia telefonu. Akumulator należy wkładać zgodnie z polaryzacją.

Pozostawianie akumulatora w miejscach o zbyt dużej lub niskiej temperaturze obniży jego żywotność. Akumulator należy przechowywać w temperaturze od 15°C do 25°C. Jeżeli do telefonu zostanie włożona zimna bateria, telefon może nie działać poprawnie i istnieje ryzyko uszkodzenia.

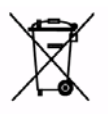

W zestawie znajduje się akumulator Li-ion i bateria CR2025. Zużyte akumulatory i baterie są szkodliwe dla środowiska. Powinny być składowane w specjalnie przeznaczonym do tego punkcie,

w odpowiednim pojemniku, zgodnie z obowiązującymi przepisami. Baterii i akumulatorów nie wolno wyrzucać do odpadów komunalnych, należy oddać je do miejsca zbiórki.

NIE WOLNO WRZUCAĆ BATERII ANI AKUMULATORÓW DO OGNIA!

# **19. Informacje o SAR**

Model ten spełnia międzynarodowe wytyczne w zakresie oddziaływania fal radiowych. Urządzenie to jest nadajnikiem i odbiornikiem fal radiowych. Jest tak zaprojektowane, aby nie przekroczyć limitów oddziaływania fal radiowych,

zalecanych przez międzynarodowe wytyczne. Wytyczne te zostały opracowane przez niezależną organizację naukową ICNIRP z uwzględnieniem marginesu bezpieczeństwa w celu

zagwarantowania ochrony wszystkim osobom niezależnie od wieku i stanu zdrowia. Te wytyczne wykorzystują jednostkę miary zwaną Specific Absorbtion Rate (SAR) – absorbcją właściwą.

Wyznaczona przez ICNIRP graniczna wartość współczynnika SAR dla urządzeń przenośnych wynosi 2,0 W/kg. W przypadku tego modelu najwyższa, zmierzona wartość SAR tego urządzenia w testach przy uchu równa jest: 0,557 W/kg (GSM900); 0,486W/kg (DCS1800)

Wartości SAR mogą się też różnić zależnie od krajowych wymogów raportowania i testowania oraz od pasma częstotliwości w danej sieci.

Wartość SAR jest mierzona przy największej mocy nadawczej, rzeczywista wielkość w czasie pracy urządzenia jest zazwyczaj niższa od wyżej wskazanego poziomu.

Wynika to z automatycznych zmian poziomu mocy urządzenia, celem zapewnienia, że urządzenie używa tylko minimum wymagane do połączenia z siecią. Chociaż mogą występować różnice w wartościach współczynnika SAR w przypadku różnych modeli telefonów, a nawet w przypadku różnych pozycji użytkowania – wszystkie one są zgodne z przepisami dotyczącymi bezpiecznego poziomu promieniowania.

Światowa Organizacja Zdrowia stwierdziła, że obecne badania wykazały, że nie ma potrzeby stosowania żadnych specjalnych obostrzeń w stosowaniu urządzeń mobilnych. Zaznacza także, że w przypadku chęci zredukowania wpływu promieniowania należy ograniczyć długość rozmów lub w czasie rozmowy używać zestawu słuchawkowego, bądź głośnomówiącego by nie trzymać telefonu blisko ciała lub głowy.

## **20. Informacja dotycząca ochrony środowiska**

**Uwaga**: To urządzenie jest oznaczone zgodnie z

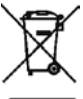

Dyrektywą Europejską 2002/96/WE oraz polską Ustawą o zużytym sprzęcie elektrycznym i elektronicznym symbolem przekreślonego kontenera na odpady.

Takie oznakowanie informuje, że sprzęt ten, po okresie jego użytkowania nie może być umieszczany łącznie z innymi odpadami pochodzącymi z gospodarstw domowych.

**Uwaga**: tego sprzętu nie wolno wyrzucać do odpadów komunalnych!!! Wyrób należy utylizować poprzez selektywną zbiórkę w punktach do tego przygotowanych. Właściwe postępowanie ze zużytym sprzętem elektrycznym i elektronicznym przyczynia się do uniknięcia szkodliwych dla zdrowia ludzi i środowiska naturalnego konsekwencji wynikających z obecności składników niebezpiecznych oraz niewłaściwego składowania i przetwarzania takiego sprzętu.
## **21. Deklaracja zgodności**

Niektóre informacie zamieszczone w tei instrukcii moga różnić się w zależności od konfiguracji telefonu. Zależy to od zainstalowanego oprogramowania, usługodawcy oraz karty SIM. Zastrzega się prawo do dokonywania zmian w produkcie oraz jego funkcjach, bez uprzedniego przedstawienia informacji na ten temat.

## **Pomoc techniczna, - numer: 32 325 07 00 lub email serwis@maxcom.pl**

**MAXCOM S.A. 43 -100 Tychy, ul Towarowa 23a POLAND tel. 32 327 70 89 fax 32 327 78 60**

**www.maxcom.pl office@maxcom.pl**

 $CE_{0678}$